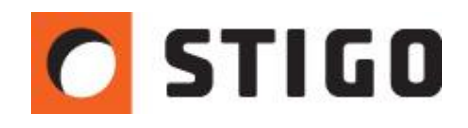

# **Środowisko symulacji – parametry początkowe powietrza**

## **Wstęp**

O wartości dobrze przygotowanego modelu symulacyjnego świadczy grupa odpowiednio opisanych parametrów wejściowych. Pozornie najbardziej widoczna na pierwszy rzut oka geometria, bywa równocześnie jednym z najmniej istotnych elementów modelu symulacyjnego. W rzeczywistości zasadniczy wpływ na wyniki obliczeń, wykazują parametry i ustawienia niewidoczne obserwatorowi wizualizacji wyników. Warunki brzegowe, o których mowa dotyczą wielu zagadnień, począwszy od składu chemicznego powietrza, jego parametrów termodynamicznych, na reakcji spalania kończąc. Złożone możliwości konfiguracji własności powietrza w FDS, wymagają odpowiedniego ich wprowadzenia. Dlatego też, w dalszej części poniższego tekstu przyjrzymy się bliżej zagadnieniu parametryzowania właściwości powietrza.

## **Parametry domyślne**

Zarówno FDS jak i PyroSim nie wymagają od użytkownika pełnego opisu warunków początkowych symulacji. Nie oznacza to jednak, że nie są one w żaden sposób wprowadzone, gdyż cały szereg ustawień jest przyjmowany w obu systemach domyślnie. O ile w wielu przypadkach nie ma to wielkiego znaczenia, tak w niektórych może prowadzić do istotnych błędów. Dzieje się tak, gdy symulacja dotyczy sytuacji o wyraźnie odbiegających warunkach początkowych względem standardowym parametrów FDS.

Domyślne ustawienia symulatora względem parametrów początkowych powietrza:

- Temperatura powietrza wynosi: 20 $^{\circ}$ C
- Ciśnienie statyczne powietrza równe: 1013 hPa
- Wilgotność względna powietrza: 40%

Powyższe parametry są modyfikowalne w Parametrach symulacji na karcie Środowisko (rys. 1). Należy też pamiętać, że domyślna temperatura dotyczy także ustawień wszelkich powierzchni i materiałów. W każdym z przypadków, gdzie pojawia się wartość temperatury nazwana TMPA, oznacza ona wartość określoną w karcie Środowisko globalnych ustawień symulacji.

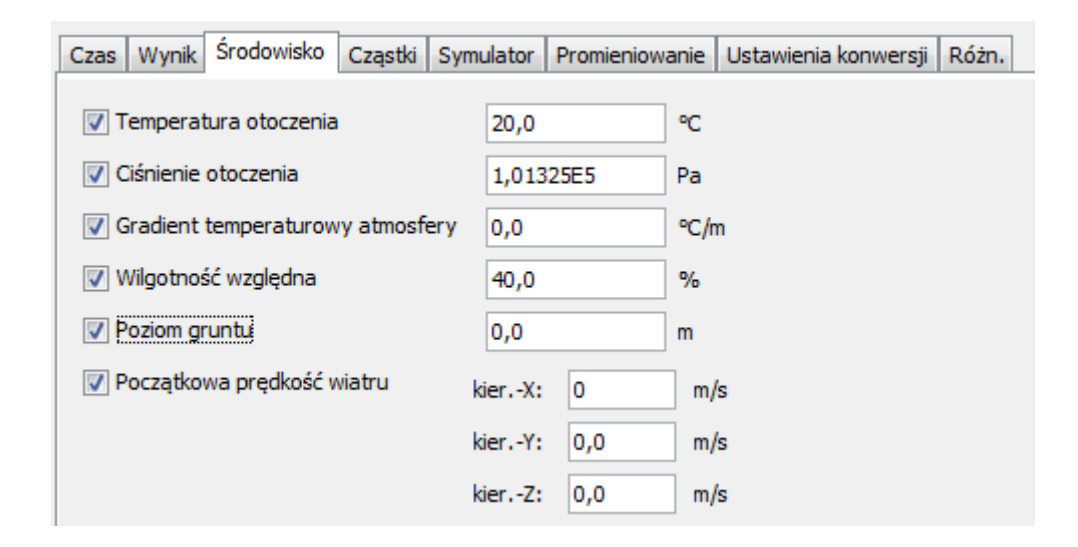

*Rys. 1* Ustawienia FDS/Parametry symulacji/Środowisko w PyroSim

Początkowe ustawienia zakładają prędkość powietrza równą zero, oraz nie biorą pod uwagę początkowego gradientu temperaturowego atmosfery. Oznacza to, że niezależnie od wysokości modelu symulacyjnego, temperatura początkowa jest stała na całej jego wysokości.

Powietrze pod względem chemicznym stanowi gaz o masie molowej równej 29 g/mol i stężeniu masowym tlenu wynoszącym 23 %. Ze względu na reakcję spalania wymieniona wartość ma istotne znaczenie, kiedy pozostałe 77 % to cząstki niereaktywne chemicznie. Stanowią one wyłącznie medium o wskazanej masie molowej.

UWAGA: Wymienione powyżej właściwości powietrza dotyczą zarówno gazu wewnątrz domeny obliczeniowej, jak i jej przestrzeni zewnętrznej.

#### **Powietrze wewnętrzne**

Jak już wspomniano, globalne parametry gazu są określone parametrami symulacji na karcie Środowisko. W niektórych przypadkach istnieje potrzeba wprowadzenia innych niż domyślne wartości. Przykładowe z sytuacji przedstawiono poniżej:

- 1. Symulacja w obiektach o obniżonej temperaturze powietrza (chłodnie, obiekty klimatyzowane, przestrzenie otwarte w warunkach zimowych itd.)
- 2. Symulacja w obiekcie o podwyższonej temperaturze (obiekty przemysłowe, inne strefy klimatyczne, przestrzenie otwarte w warunkach letnich itd.)
- 3. Symulacja dla budynków wysokich i wysokościowych wprowadzenie odpowiedniego gradientu temperaturowego (średni gradient temperatury w troposferze wynosi 0,6-1,0 $^{\circ}$ /100 m). Należy pamiętać, aby gradient został wpisany z ujemnym znakiem ze względu na naturalny spadek temperatury wraz ze wzrostem wysokości.
- 4. Symulacje w przestrzeni otwartej uwzględnienie wpływu wiatru

W przypadku składu chemicznego jest on charakteryzowany poprzez wprowadzanie tzw. Dodatkowych składników oraz wymuszenie ich początkowej frakcji masowej (rys. 2). W ten sposób możliwe jest zmienienie domyślnego składu mieszaniny, zaburzając tym samym domyślne ustawienia zawartości tlenu. Należy pamiętać, że wszystkie dodatkowe składniki pozostają niezmiennie niereaktywne chemicznie. Dodatkowo możliwe jest także, zmienienie początkowej zawartości tlenu z poziomu ustawień reakcji spalania.

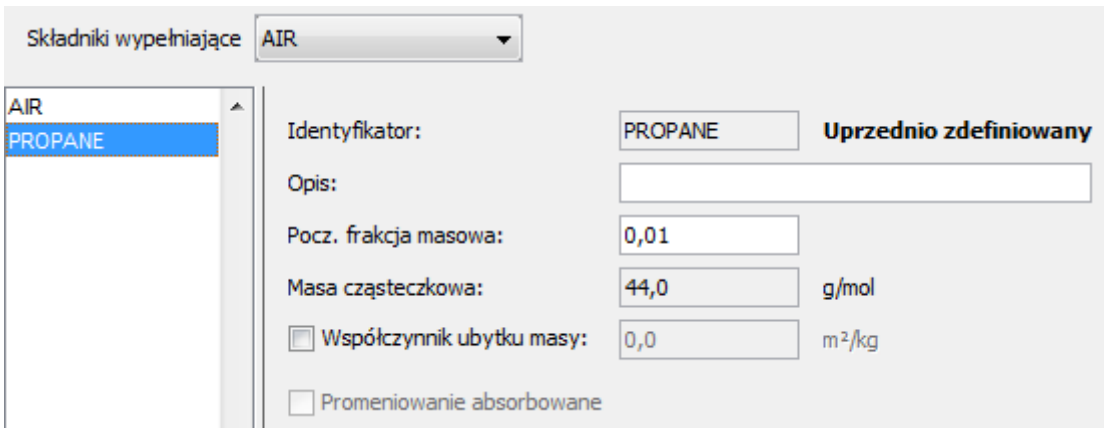

*Rys. 2* Ustawienia Model/Edytuj dodatkowy składnik w PyroSim

PyroSim udostępnia możliwość określania obszarów o odmiennych parametrach początkowych gazu. Przy ich pomocy możliwe jest utworzenie obszarów początkowych o dowolnie określonej temperaturze i gęstości powietrza, a także innym składzie chemicznym. Rozwiązanie wymaga wprowadzenia wymiarów prostopadłościennego obszaru oraz opisania parametrów początkowych powietrza (rys. 3).

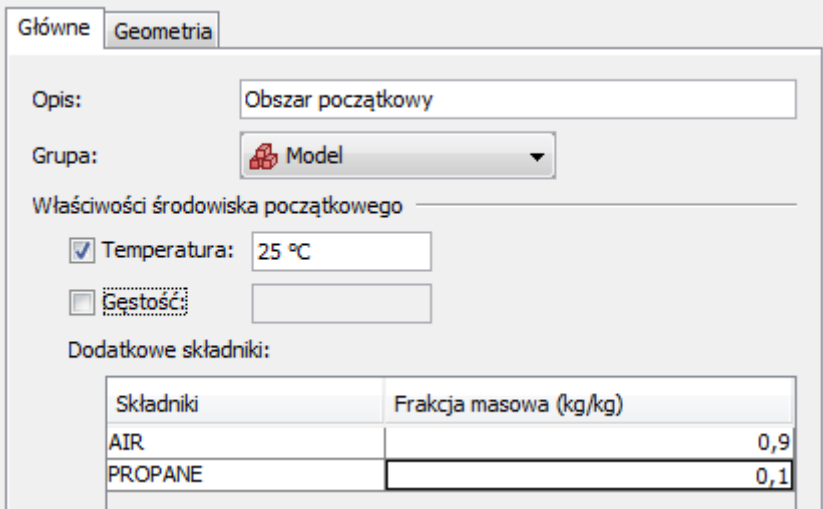

*Rys. 3* Ustawienia Model/Nowy obszar początkowy w PyroSim

#### **Powietrze zewnętrzne**

Powietrzem zewnętrznym nazywamy powietrze atmosferyczne znajdujące się w nieograniczonej domenie poza granicami sieci obliczeniowej. Początkowo nie istnieje żadne połączenie pomiędzy strefą obliczeniową, a przestrzenią zewnętrzną. Dzieje się tak za sprawą domyślnej inercyjności zewnętrznej granicy sieci obliczeniowej. Pozostawienie domyślnych ustawień prowadzi do wielu błędów w odniesieniu do rzeczywistości, gdyż model symulacyjny staje się kompletnie szczelny. Ze względu na model spalania wymagający dostępu tlenu, oraz wskaźnika ograniczenia pożaru przez tlen (15%), może w ten sposób dojść do wymuszonego wygaszenia płomienia. Innymi słowy zachowanie szczelności modelu prowadzi do sztucznego ograniczenia pożaru, a w późniejszej fazie nawet do pełnego wygaszenia. Z tego też względu konieczne jest przyjęcie poprawnej cyrkulacji powietrza i połączenia wnętrza obiektu z przestrzenią atmosferyczną. Może to zostać przeprowadzone przy użyciu:

- powierzchni OPEN – przepływ niewymuszony, wynikający jedynie z obliczeniowych różnic ciśnienia

- nawiewników i wywiewników – przepływy wymuszone mechanicznie

- przecieków z wykorzystaniem Stref – niewymuszone mechanicznie o małej powierzchni szczelin

Wykorzystanie powierzchni OPEN na granicy sieci obliczeniowej pozwala na kalibrację początkowych parametrów powietrza zewnętrznego. W tym względzie możliwe jest określanie jego temperatury, ciśnienia oraz składu chemicznego. Wymienione parametry są definiowane w oknie ustawień wenta o powierzchni typu OPEN.

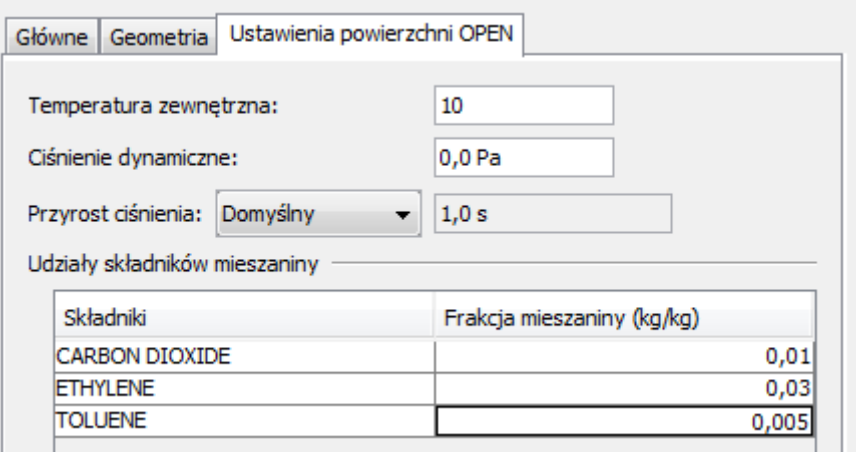

*Rys. 4* Ustawienia powierzchni OPEN w PyroSim

#### **Wpływ wiatru**

W wielu przypadkach bardzo ważne staje się uwzględnienie działania powietrza atmosferycznego. Ze względu na niekorzystny wpływ wiatru na proces oddymiania, powinien on zostać wprowadzony także do modelu symulacyjnego. Szczególnie zagrożone są systemy oddymiania grawitacyjnego, gdzie nadciśnienie spowodowane przez wiatr, może prowadzić do niekontrolowanego dławienia wypływu dymu. W konsekwencji może dojść nawet do odwrócenia projektowego cyklu oddymiania grawitacyjnego.

Aby odpowiednio odzwierciedlić wpływ wiatru w modelu symulacyjnym FDS, można posłużyć się jedną z szeregu metod. Podstawowa funkcjonalność programu w tym względzie przejawia się poprzez powierzchnie nawiewników. Dzięki wykorzystaniu opcji atmosferycznego profilu wiatru nawiewnika, otrzymuje on wtedy właściwości brzegowe o potęgowym rozkładzie prędkości. Opiera się o zależność wzrostu prędkości wiatru wraz ze wzrostem wysokości w funkcji potęgowej charakterystycznej dla atmosfery. Wymieniona funkcja jest przedstawiona w poniższej postaci.

$$
v_x = v_0 \left(\frac{z_x}{z_0}\right)^\alpha
$$

Program wykonuje obliczenia prędkości  $v_x$  w oparciu o bazowe wartości prędkości  $v_0$ mierzonej na wysokości z<sub>0</sub>. Wykładnik profilu atmosferycznego  $\alpha$  zależy od nierówności terenu i kształtuje się zgodnie z poniższym zestawieniem.

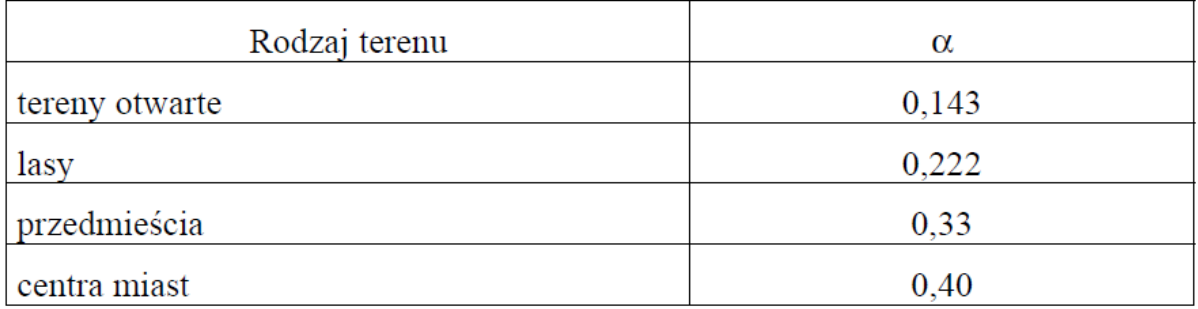

Dobór właściwej prędkości wiatru odbywa się w odniesieniu o dowolnie wybrane źródło dokumentujące jego rozkładu na terenie kraju. Jednym z nich jest norma PN-77/B-02011 dotycząca obliczeń obciążenia wiatrem. Zgodnie z jej zapisami, charakterystyczna prędkość wiatru w Polsce zależy od położenia geograficznego, a jej wartości zestawiona na rysunku 5.

| <b>Strefa</b>          |     |       |                           |                                                                                      | <b><i><u>ANTIS</u></i></b> |
|------------------------|-----|-------|---------------------------|--------------------------------------------------------------------------------------|----------------------------|
|                        | m/s |       |                           |                                                                                      |                            |
|                        |     | 250   | altosin.<br><b>NOW OF</b> |                                                                                      |                            |
| (III 200m.n.p.m.)      |     | 350   | 1000<br><b>TARGE</b>      | <b>DOM:</b><br>Masku                                                                 |                            |
| II a (III 400m.n.p.m.) |     | 450   |                           | $\label{eq:optimal} \text{argmin} \, \Delta \sim \text{diag} \, \, \text{mod} \, \,$ |                            |
| II b (III 600m.n.p.m.) |     | 550   |                           |                                                                                      |                            |
|                        |     | $***$ | .                         |                                                                                      |                            |
|                        |     |       |                           |                                                                                      |                            |

*Rys. 5* Charakterystyczna prędkość wiatru w Polsce

Jako, że wartości odnoszą się do pomiarów wykonanych na wysokości 10 m od poziomu gruntu, wartość z<sub>o</sub> będzie wynosić 10 m. Przykładowe odwzorowanie strefy I na obszarze miejskim w programie PyroSim przedstawiono na rysunku 6.

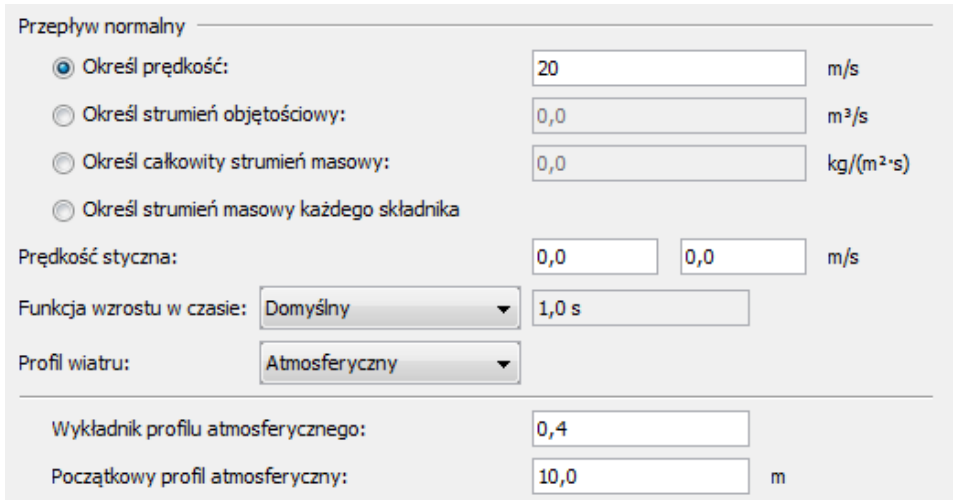

*Rys. 6* Profil atmosferyczny - ustawienia nawiewnika

W przypadku stosowania powyżej zaprezentowanej metody, nie wystarczy odwzorowanie wyłącznie geometrii wnętrza symulowanego budynku. Konieczne jest, aby wykonano także część zewnętrznej przestrzeni budynku. W niektórych przypadkach będzie to tylko część nadstropowa, w innych pełne otoczenie atmosferyczne.

Istnieje również możliwość zastosowania metody uproszczonej z wykorzystaniem powierzchni OPEN. Pamiętając, że bezpośrednim wpływem wiatru jest powstawanie ciśnienia dynamicznego (rys. 5), możliwe jest wykorzystanie go jako parametr wejściowy symulacji. Dzięki temu jej wartość może zostać wprowadzona w opisie elementu otwartego w ustawieniach ciśnienia dynamicznego powierzchni OPEN (rys. 4).

## **Podsumowanie**

Warto pamiętać, że pomimo teoretycznego braku konieczności konfiguracji omawianych parametrów, istnieje praktyczna konieczność ich stosowania. Mogą one bowiem prowadzić do realnych różnic względem siebie, co w rezultacie może stać się przyczyną istotnych błędów. Poprawnie wprowadzone warunki początkowe powietrza gwarantują zbliżone do rzeczywistości wyniki symulacji. Dlatego, też należy traktować je jako istotne warunki brzegowe modelu symulacyjnego FDS i programu PyroSim.

W kolejnym odcinku:

### **Klapy oddymiające w symulacji FDS**

Kolejne wydanie poświęcone zostanie konfiguracji symulacji na potrzeby wentylacji oddymiania grawitacyjnego. Szczególną uwagę poświęcono efektywnemu położeniu klap oddymiających z wykorzystaniem testów symulacyjnych.